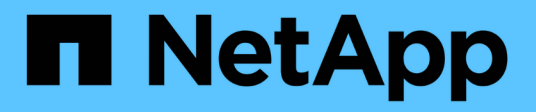

# **Los geht's** BlueXP operational resiliency

NetApp October 09, 2023

This PDF was generated from https://docs.netapp.com/de-de/bluexp-operational-resiliency/getstarted/intro.html on October 09, 2023. Always check docs.netapp.com for the latest.

# **Inhalt**

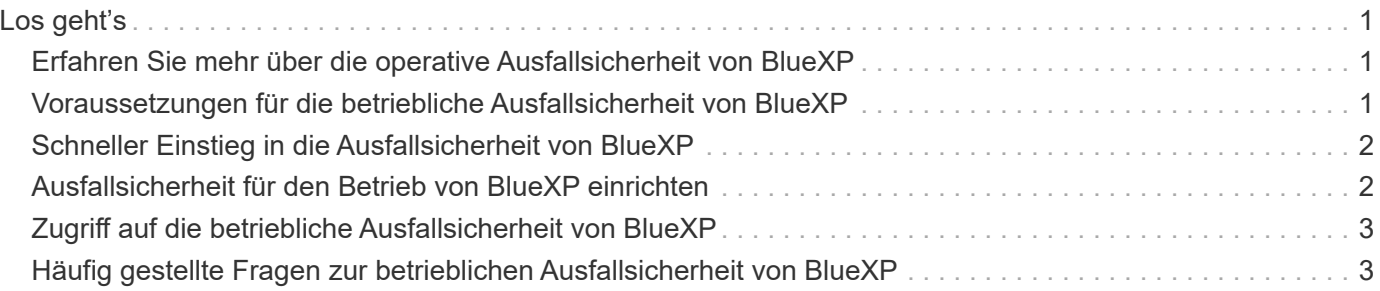

# <span id="page-2-0"></span>**Los geht's**

# <span id="page-2-1"></span>**Erfahren Sie mehr über die operative Ausfallsicherheit von BlueXP**

Die betriebliche Ausfallsicherheit von BlueXP ist ein Service, der Ihnen bei der Analyse von Warnmeldungen und Ereignissen hilft, um den Zustand, die Uptime und die Performance von Services und Lösungen aufrechtzuerhalten. Mithilfe des Service für die betriebliche Ausfallsicherheit und seiner automatisierten Vorschläge zur Behebung DES IT-Betriebsrisikos können Sie vorgeschlagene Korrekturmaßnahmen implementieren, bevor es zu einem Ausfall oder einem Ausfall kommt.

Bei diesem BlueXP Service werden Korrekturmaßnahmen für NetApp ONTAP Cluster auf Basis der Anleitungen des digitalen Beraters (Active IQ) von BlueXP implementiert. Der Service erkennt Sicherheitslücken, z. B. Probleme mit der Firmware- und Softwarekonfiguration.

## **Vorteile der betrieblichen Ausfallsicherheit von BlueXP**

Die betriebliche Ausfallsicherheit von BlueXP bietet folgende Vorteile:

- Automatisierte Verfahren für Korrekturen im Cluster
- Übersichtsansicht des Dashboards mit dem Status der einzelnen Risikobehebungen
- Protokoll, mit dem Sie die verschiedenen durchgeführten Aktionen verfolgen können

### **Was Sie mit der betrieblichen Ausfallsicherheit von BlueXP erreichen können**

Mit dem Operational Resiliency Service können Sie folgende Ziele erreichen:

- Nutzen Sie automatisierte Workflows, mit denen Sie Risiken für Ihre Storage-Umgebung erkennen und Maßnahmen zur Minderung dieser Risiken ergreifen können.
- Prüfen Sie operative Empfehlungen, z. B. Probleme im Zusammenhang mit Sicherheitslücken, und handeln Sie entsprechend.

## **Kosten**

NetApp berechnet Ihnen keine Kosten für die Nutzung des Service.

## **Unterstützte Umgebungen**

Die betriebliche Ausfallsicherheit von BlueXP analysiert lokale NetApp ONTAP Cluster.

# <span id="page-2-2"></span>**Voraussetzungen für die betriebliche Ausfallsicherheit von BlueXP**

Prüfen Sie zunächst die Betriebsumgebung, die Anmeldung, den Netzwerkzugriff und den Webbrowser.

Um den Operational Resiliency-Service zu nutzen, sollten Sie sicherstellen, dass Ihre Umgebung alle Anforderungen erfüllt.

• Ihre Umgebung muss alle BlueXP Anforderungen erfüllen – einschließlich Anmeldung und Netzwerkzugriff über einen Webbrowser.

Siehe ["BlueXP Quick Start Guide"](https://docs.netapp.com/us-en/bluexp-setup-admin/task-quick-start-standard-mode.html) Und ["BlueXP Netzwerkinformationen"](https://docs.netapp.com/us-en/bluexp-setup-admin/reference-networking-saas-console.html).

- Für den Service müssen alle Cluster durch den BlueXP Digital Advisor (Active IQ) überwacht werden, wofür AutoSupport für die Ressourcen aktiviert werden muss. Siehe ["BlueXP Digital Advisor-](https://docs.netapp.com/us-en/active-iq/index.html)[Dokumentation".](https://docs.netapp.com/us-en/active-iq/index.html)
- Sie müssen über die Zugangsdaten für die Cluster verfügen.
- Für automatische Problembehebung ist ein BlueXP Connector erforderlich. Es ist hilfreich, wenn der BlueXP Connector aktiviert und aktiviert ist und das ONTAP System erkannt wird, bevor Sie eine Wiederherstellung mithilfe der betrieblichen Ausfallsicherheit von BlueXP einleiten. Wenn der Connector nicht vorhanden ist, führt Sie der Service für betriebliche Ausfallsicherheit durch diese Prozesse. Wenn Sie stattdessen eine Ansible Datei optimieren, ist der BlueXP Connector nicht erforderlich.

# <span id="page-3-0"></span>**Schneller Einstieg in die Ausfallsicherheit von BlueXP**

Hier erhalten Sie einen Überblick über die Schritte, die für den Einstieg in die betriebliche Ausfallsicherheit von BlueXP erforderlich sind. Die Links in den einzelnen Schritten führen zu einer Seite, die weitere Details enthält.

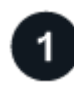

### **Voraussetzungen prüfen**

["Stellen Sie sicher, dass Ihre Umgebung diese Anforderungen erfüllt".](#page-2-2)

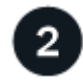

### **Richten Sie den Service für betriebliche Ausfallsicherheit ein**

["Führen Sie die Schritte zum Einrichten des Dienstes aus"](#page-3-1).

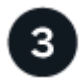

#### **Was kommt als Nächstes?**

Nachdem Sie den Service eingerichtet haben, können Sie folgende Schritte als Nächstes Unternehmen.

- ["Überprüfung und Behebung von Sicherheitsrisiken"](https://docs.netapp.com/de-de/bluexp-operational-resiliency/use/remediate-overview.html).
- ["Automatische Korrektur"](https://docs.netapp.com/de-de/bluexp-operational-resiliency/use/remediate-auto.html).
- ["Abhilfe mit einem Ansible-Playbook".](https://docs.netapp.com/de-de/bluexp-operational-resiliency/use/remediate-ansible.html)
- ["Ermitteln Sie den Status der Risikoeindämmung"](https://docs.netapp.com/de-de/bluexp-operational-resiliency/use/remediate-status.html).

# <span id="page-3-1"></span>**Ausfallsicherheit für den Betrieb von BlueXP einrichten**

Der erste Schritt auf dem Weg zur betrieblichen Ausfallsicherheit von BlueXP besteht darin, Daten über Monitoring-Tools in Ihrer Umgebung verfügbar zu machen.

Die Einrichtung des Dienstes umfasst die folgenden Schritte:

- Prüfen ["Voraussetzungen"](#page-2-2) Und stellen Sie sicher, dass Ihre Umgebung bereit ist
- Optional können Sie vor Nutzung des Service einen Connector in BlueXP erstellen
- Optional können Sie den Cluster in BlueXP erkennen, bevor Sie den Service verwenden

### **Connector in BlueXP erstellen**

Ein BlueXP Connector verfügt über Zugangsdaten für NetApp ONTAP Machines, sodass der Service zur betrieblichen Ausfallsicherheit Sicherheitsrisiken erkennen und Korrekturmaßnahmen durchführen kann.

Sie können einen Connector direkt in BlueXP erstellen und diesen Connector im Service für betriebliche Ausfallsicherheit verwenden. Sie können auch den Prozess der Betrachtung des Clusters starten und in der Mitte dieses Prozesses den Connector bereitstellen.

Informationen zum Erstellen eines Connectors in BlueXP vor der Nutzung des Service finden Sie in der BlueXP Dokumentation, die in der Beschreibung beschrieben ist ["So erstellen Sie einen Konnektor"](https://docs.netapp.com/us-en/bluexp-setup-admin/concept-connectors.html).

### **Cluster in BlueXP entdecken**

Im Rahmen der Einrichtung werden der Cluster-Name, die IP, der Benutzername und das Passwort in BlueXP ermittelt.

Anweisungen hierzu finden Sie in der BlueXP Dokumentation, in der es erläutert wird ["Identifikation des](https://docs.netapp.com/us-en/bluexp-setup-admin/index.html) [Clusters"](https://docs.netapp.com/us-en/bluexp-setup-admin/index.html).

# <span id="page-4-0"></span>**Zugriff auf die betriebliche Ausfallsicherheit von BlueXP**

Sie können die betriebliche Ausfallsicherheit von BlueXP nutzen, indem Sie sich bei NetApp BlueXP anmelden.

Zur Anmeldung bei BlueXP können Sie Ihre Zugangsdaten für die NetApp Support Website nutzen oder sich mithilfe Ihrer E-Mail und eines Passworts für eine NetApp Cloud-Anmeldung anmelden. ["Erfahren Sie mehr](https://docs.netapp.com/us-en/bluexp-setup-admin/task-logging-in.html) [über die Anmeldung"](https://docs.netapp.com/us-en/bluexp-setup-admin/task-logging-in.html).

### **Schritte**

1. Öffnen Sie einen Webbrowser, und rufen Sie den auf ["BlueXP-Konsole"](https://console.bluexp.netapp.com/).

Die Anmeldeseite für NetApp BlueXP wird angezeigt.

- 2. Melden Sie sich bei BlueXP an.
- 3. Wählen Sie in der linken Navigationsleiste von BlueXP **Health** > **Operational Resiliency** aus.

# <span id="page-4-1"></span>**Häufig gestellte Fragen zur betrieblichen Ausfallsicherheit von BlueXP**

Diese FAQ kann Ihnen helfen, wenn Sie nur nach einer schnellen Antwort auf eine Frage suchen.

### **Zugriff auf betriebliche Ausfallsicherheit von BlueXP**

### **Wie sieht die URL zur operativen Ausfallsicherheit von BlueXP aus?**

Geben Sie für die URL in einem Browser Folgendes ein: ["https://console.bluexp.netapp.com/"](https://console.bluexp.netapp.com/)

### **Lizenzierung**

#### **Benötigen Sie eine Lizenz für die Nutzung der operativen Ausfallsicherheit von BlueXP?**

Eine NetApp Lizenzdatei (NetApp License File, NLF) ist nicht erforderlich.

#### **Copyright-Informationen**

Copyright © 2023 NetApp. Alle Rechte vorbehalten. Gedruckt in den USA. Dieses urheberrechtlich geschützte Dokument darf ohne die vorherige schriftliche Genehmigung des Urheberrechtsinhabers in keiner Form und durch keine Mittel – weder grafische noch elektronische oder mechanische, einschließlich Fotokopieren, Aufnehmen oder Speichern in einem elektronischen Abrufsystem – auch nicht in Teilen, vervielfältigt werden.

Software, die von urheberrechtlich geschütztem NetApp Material abgeleitet wird, unterliegt der folgenden Lizenz und dem folgenden Haftungsausschluss:

DIE VORLIEGENDE SOFTWARE WIRD IN DER VORLIEGENDEN FORM VON NETAPP ZUR VERFÜGUNG GESTELLT, D. H. OHNE JEGLICHE EXPLIZITE ODER IMPLIZITE GEWÄHRLEISTUNG, EINSCHLIESSLICH, JEDOCH NICHT BESCHRÄNKT AUF DIE STILLSCHWEIGENDE GEWÄHRLEISTUNG DER MARKTGÄNGIGKEIT UND EIGNUNG FÜR EINEN BESTIMMTEN ZWECK, DIE HIERMIT AUSGESCHLOSSEN WERDEN. NETAPP ÜBERNIMMT KEINERLEI HAFTUNG FÜR DIREKTE, INDIREKTE, ZUFÄLLIGE, BESONDERE, BEISPIELHAFTE SCHÄDEN ODER FOLGESCHÄDEN (EINSCHLIESSLICH, JEDOCH NICHT BESCHRÄNKT AUF DIE BESCHAFFUNG VON ERSATZWAREN ODER -DIENSTLEISTUNGEN, NUTZUNGS-, DATEN- ODER GEWINNVERLUSTE ODER UNTERBRECHUNG DES GESCHÄFTSBETRIEBS), UNABHÄNGIG DAVON, WIE SIE VERURSACHT WURDEN UND AUF WELCHER HAFTUNGSTHEORIE SIE BERUHEN, OB AUS VERTRAGLICH FESTGELEGTER HAFTUNG, VERSCHULDENSUNABHÄNGIGER HAFTUNG ODER DELIKTSHAFTUNG (EINSCHLIESSLICH FAHRLÄSSIGKEIT ODER AUF ANDEREM WEGE), DIE IN IRGENDEINER WEISE AUS DER NUTZUNG DIESER SOFTWARE RESULTIEREN, SELBST WENN AUF DIE MÖGLICHKEIT DERARTIGER SCHÄDEN HINGEWIESEN WURDE.

NetApp behält sich das Recht vor, die hierin beschriebenen Produkte jederzeit und ohne Vorankündigung zu ändern. NetApp übernimmt keine Verantwortung oder Haftung, die sich aus der Verwendung der hier beschriebenen Produkte ergibt, es sei denn, NetApp hat dem ausdrücklich in schriftlicher Form zugestimmt. Die Verwendung oder der Erwerb dieses Produkts stellt keine Lizenzierung im Rahmen eines Patentrechts, Markenrechts oder eines anderen Rechts an geistigem Eigentum von NetApp dar.

Das in diesem Dokument beschriebene Produkt kann durch ein oder mehrere US-amerikanische Patente, ausländische Patente oder anhängige Patentanmeldungen geschützt sein.

ERLÄUTERUNG ZU "RESTRICTED RIGHTS": Nutzung, Vervielfältigung oder Offenlegung durch die US-Regierung unterliegt den Einschränkungen gemäß Unterabschnitt (b)(3) der Klausel "Rights in Technical Data – Noncommercial Items" in DFARS 252.227-7013 (Februar 2014) und FAR 52.227-19 (Dezember 2007).

Die hierin enthaltenen Daten beziehen sich auf ein kommerzielles Produkt und/oder einen kommerziellen Service (wie in FAR 2.101 definiert) und sind Eigentum von NetApp, Inc. Alle technischen Daten und die Computersoftware von NetApp, die unter diesem Vertrag bereitgestellt werden, sind gewerblicher Natur und wurden ausschließlich unter Verwendung privater Mittel entwickelt. Die US-Regierung besitzt eine nicht ausschließliche, nicht übertragbare, nicht unterlizenzierbare, weltweite, limitierte unwiderrufliche Lizenz zur Nutzung der Daten nur in Verbindung mit und zur Unterstützung des Vertrags der US-Regierung, unter dem die Daten bereitgestellt wurden. Sofern in den vorliegenden Bedingungen nicht anders angegeben, dürfen die Daten ohne vorherige schriftliche Genehmigung von NetApp, Inc. nicht verwendet, offengelegt, vervielfältigt, geändert, aufgeführt oder angezeigt werden. Die Lizenzrechte der US-Regierung für das US-Verteidigungsministerium sind auf die in DFARS-Klausel 252.227-7015(b) (Februar 2014) genannten Rechte beschränkt.

### **Markeninformationen**

NETAPP, das NETAPP Logo und die unter [http://www.netapp.com/TM](http://www.netapp.com/TM\) aufgeführten Marken sind Marken von NetApp, Inc. Andere Firmen und Produktnamen können Marken der jeweiligen Eigentümer sein.